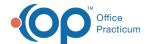

## Database Cleanup: Encounter Notes

Last Modified on 09/21/2021 2:42 pm ED

Version 20.13

Path: Admin tab > Archive Records button > Database Cleanup tab > Encounter Notes tab

## **About**

The Encounter Notes tab of Database Cleanup deselects the **Flag as incomplete** checkbox for any Encounter or Well Visit Note where the **Flag as incomplete** checkbox was selected, on or before the date specified.

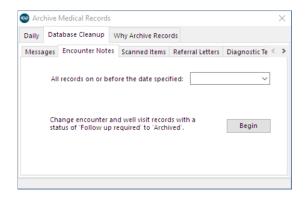

## Set Encounter Update Criteria

- 1. Navigate to the Encounter Notes tab of Database Cleanup by following the path above.
- 2. In the **All records on or before the date specified** field, enter a date or use the drop-down to select a date from the calendar. This determines the date, including the selected date, for which any Encounters or Well Visits that are flagged as incomplete will have that checkbox deselected.
- 3. Click the **Begin** button to proceed.
- 4. A confirmation window displays the number of Encounters that will be updated. Click **Yes** to proceed.

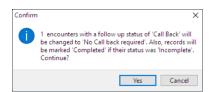

a. Once complete, a dialog box is displayed informing that the Encounters have been updated. Click OK.

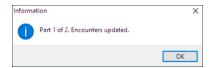

b. A confirmation window displays the number of Well Visits that will be updated. Click Yes to proceed.

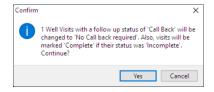

c. Once complete a dialog box displays informing that the Well Visits have been updated. Click **OK**.

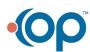

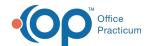

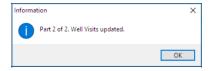

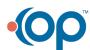